## **Troubleshooting**

Here is a quick list of common issues, possible causes, and methods of solution.

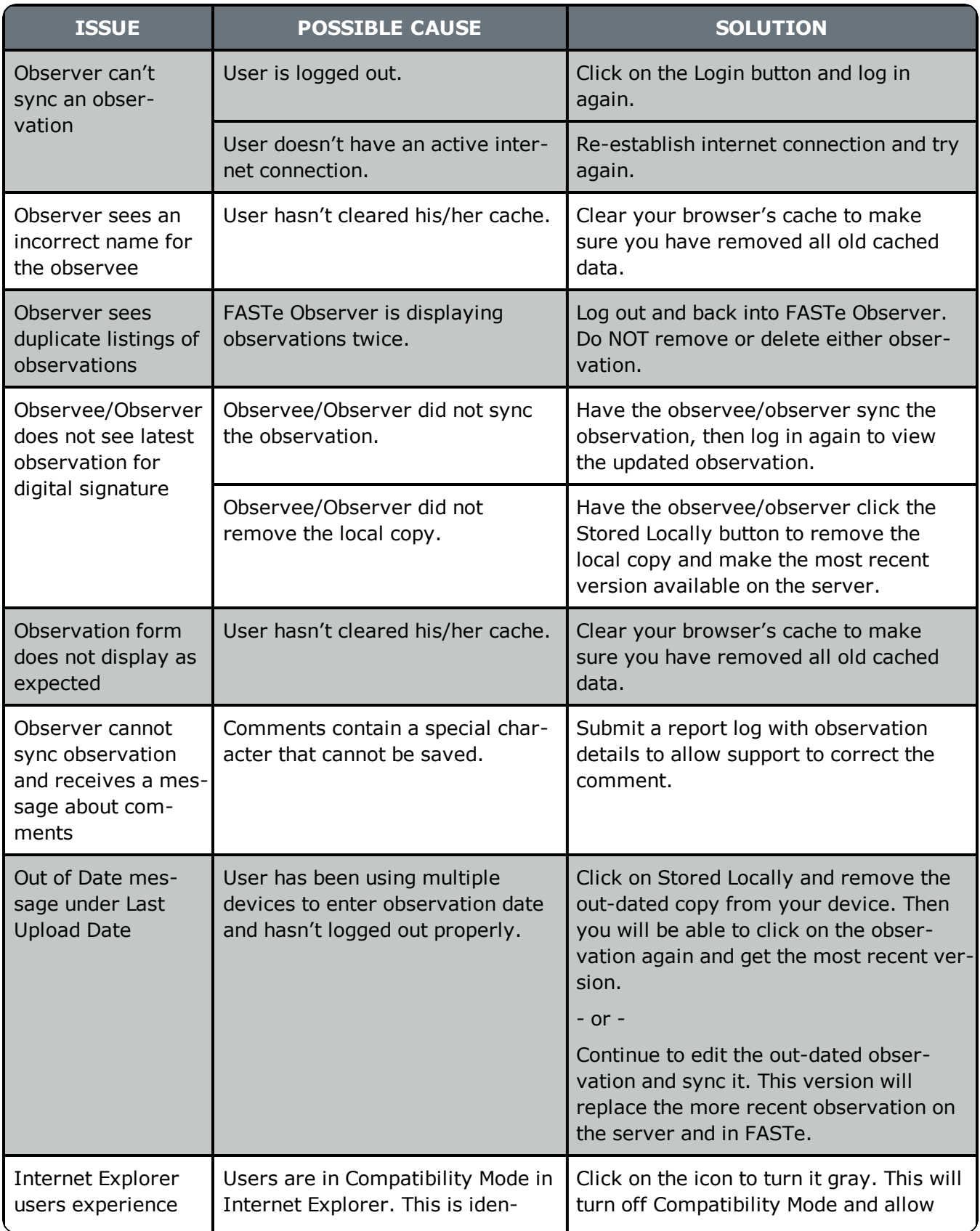

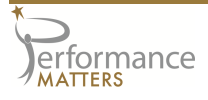

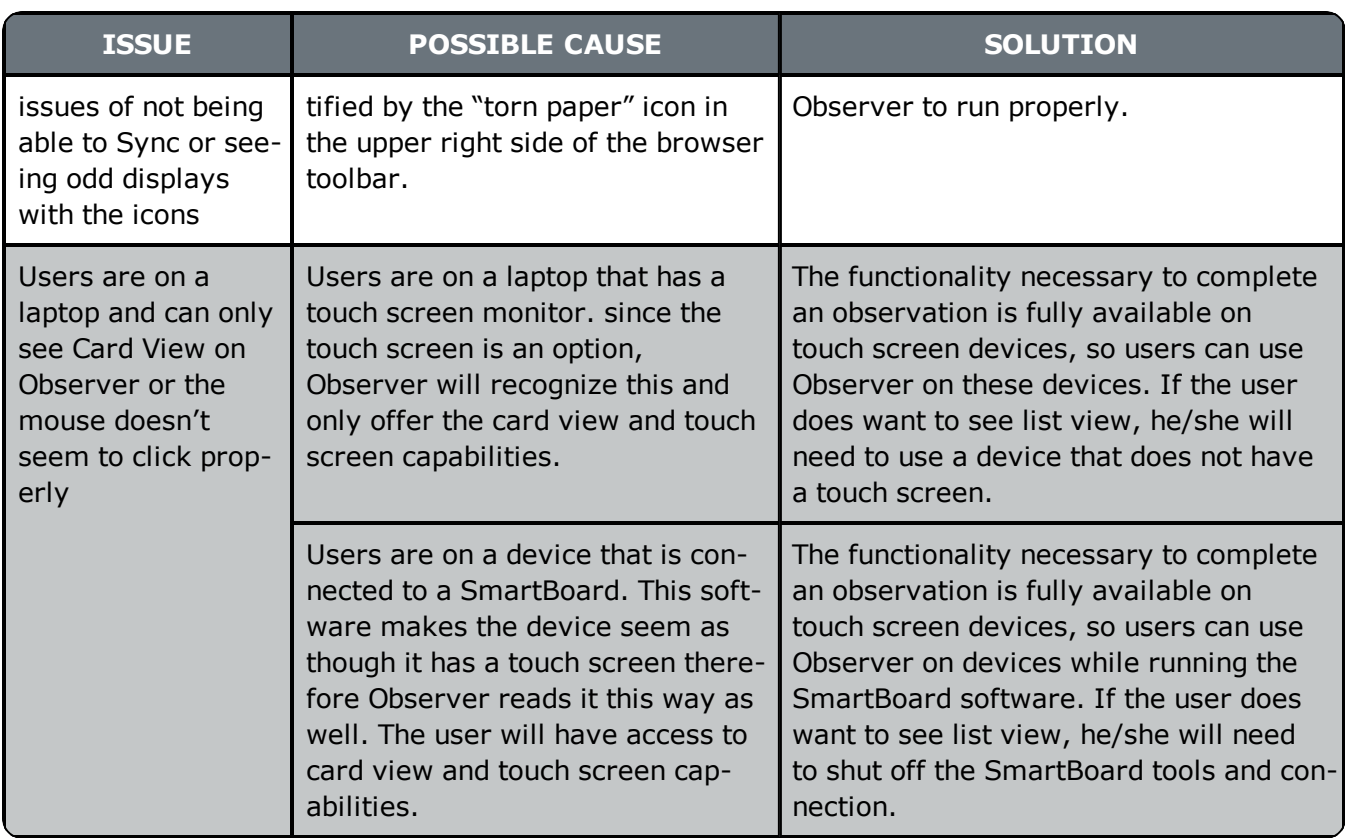

## **Help Desk**

Zendesk cases are entered by a District Admin for PM. Include the following details about the issue:

- Observer Name
- Observee Name
- Date of Last Upload
- Form Title
- Device/Browser

## **Report a Problem**

Report a problem is reserved for the cases when the PM support team needs to see the user's local cache on his/her device. Use the following steps to complete this.

- 1. Log in to Observer.
- 2. Click on Configure in the main navigation menu.
- 3. Click on Report a Problem.
- 4. Fill in the description of the problem.
- 5. Click the Report button.

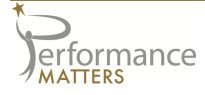